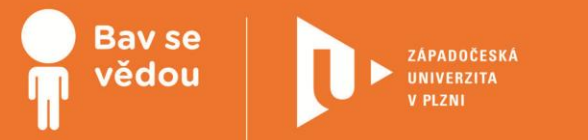

# **Popularizace vědy ve volnočasových aktivitách žáků ZŠ - informatika**

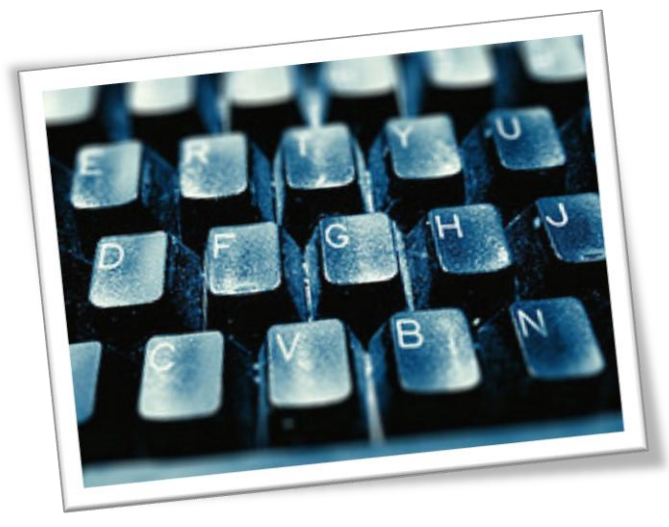

Modul je zaměřen na rozvoj žáků ve volnočasových aktivitách na základní škole. Zaměřuje se na výuku informatiky. Naleznete zde náměty dlouhodobějších volnočasových aktivit zaměřených na využití robotické stavebnice LEGO Mindstorms EV3. Uplatnění tyto aktivity naleznou hlavně během realizace kroužků robotického programování či dalších aktivit spojených s programováním a algoritmizací.

# **Obsah:**

- Motivace k zájmu o studium informatiky
- Možnosti a typy popularizace informatiky
- Popularizace informatiky LEGO EV3 -

robot v bludišti

Popularizace informatiky - LEGO EV3 -

pouťová atrakce

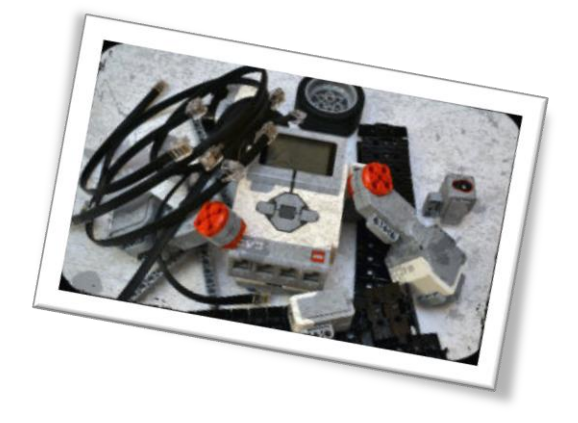

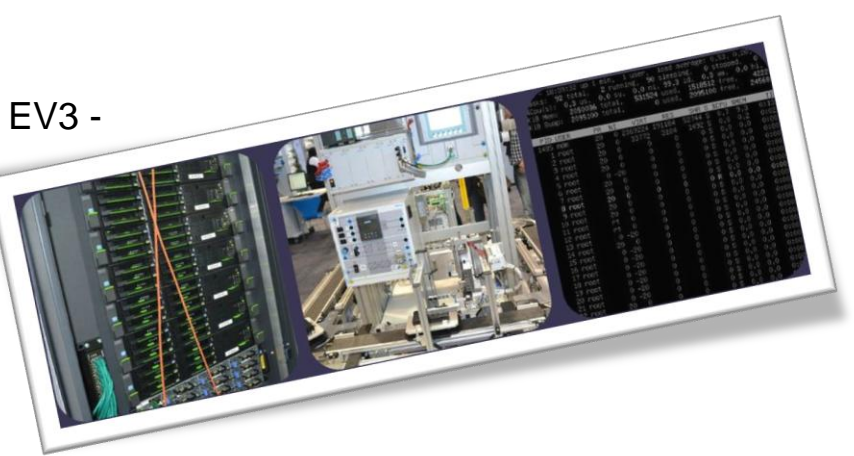

Tento material vznikl z finanční podpory Evropského sociálního fondu a státního rozpočtu České republiky v rámci projektu "Popularizace vědy a badatelsky orientované výuky", registrační čísloCZ.1.07/2.3.00/45.0007.

INVESTICE DO ROZVOJE VZDĚLÁVÁNÍ

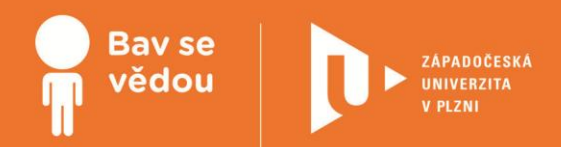

# **Popularizace vědy ve volnočasových aktivitách žáků ZŠ - informatika**

Modul je zaměřen na rozvoj žáků ve volnočasových aktivitách na základní škole. Zaměřuje se na výuku informatiky. Naleznete zde náměty dlouhodobějších volnočasových aktivit zaměřených na využití robotické stavebnice LEGO Mindstorms EV3. Uplatnění tyto aktivity naleznou hlavně během realizace kroužků robotického programování či dalších aktivit spojených s programováním a algoritmizací.

#### **Autoři:**

#### **Mgr. Jan Baťko Mgr. Petr Simbartl**

Všechny uvedené texty, obrázky a videa jsou vlastní, není-li uvedeno jinak. Autory Youtube embed videí lze nalézt při kliknutí na znak Youtube ve videu během přehrávání.

### **K plnohodnotnému využití této studijní opory je nutný přístup k on-line zdrojům a materiálům.**

Tento materiál vznikl z finanční podpory Evropského sociálního fondu a státního rozpočtu České republiky v rámci projektu "Popularizace vědy a badatelsky orientované výuky", reg .č. CZ.1.07/2.3.00/45.0007.

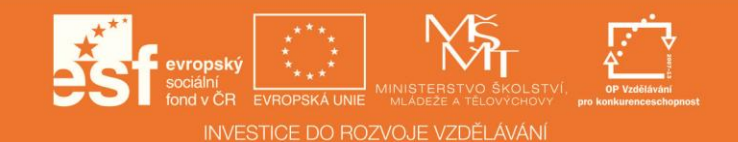

# **1 Popularizace informatiky - úvodem**

Tato sekce se zaměřuje na problematiku popularizace informatiky. Představuje možnosti a typy popularizace. Dále uvádí hlavní motivy, které by měly žáky vést ke studiu informatiky. Uvádí možnosti mimoškolního vzdělávání v oblasti informatiky a na závěr představuje možnosti získávání informací o nejnovějších vědeckých výzkumech.

#### **1.1 Motivace k zájmu o studium informatiky**

#### **Úloha výpočetní techniky v dnešní době**

Počítače, automatizace, třídící linky, automatické dopravníky a mnoho dalších zařízení. Toto vše jsou zařízení, která postupně v mnoha odvětvích nahradila manuální práci lidí. Pryč jsou doby, kdy veškerá montážní činnost byla prováděna pracovníky. Dnešní výrobní a montážní haly jsou často značně automatizované, opatřené montážními stroji nebo roboty. Člověk zde plní mnohdy pouze roli obsluhy. Montážní stroje musí být nějakým způsobem řízeny, nastavovány či regulovány. Všechny tyto činnosti obstarávají počítače. Podobně je tomu u robotů. Musí obsahovat určitou mikroprocesorovou jednotku, která vykonává příslušný program. Tato automatizace může mít různé stupně. Od částečné po úplnou. Každá výroba je ale specifická. Záleží také na povaze výrobků a použitém materiálu.

Dalšími sektory, ve kterých se kromě průmyslu a výroby setkáme s využitím počítačů jsou například chemický nebo zdravotnický průmysl. Tato odvětví se neobejdou bez důkladné přípravy a analýzy látek a vzorků. K tomu se využívají nejen různé elektronické přístroje a mikroskopy, ale samozřejmě počítače. Díky nim můžeme provádět různé výpočty, simulace a analýzy.

Počítače zasahují také do oblastí jako řízení či infrastruktura. Bez nich se neobejdou složité řídící systémy v přepravě. Přístroje zajišťující řízení a ovládání letadel a letového provozu.

Nezasahují do našich životů ale jen v odborných svérách. Setkáme se s nimi i ve vzdělávání a to na všech stupních škol. Běžné využití mají také v administrativě a státní správě.

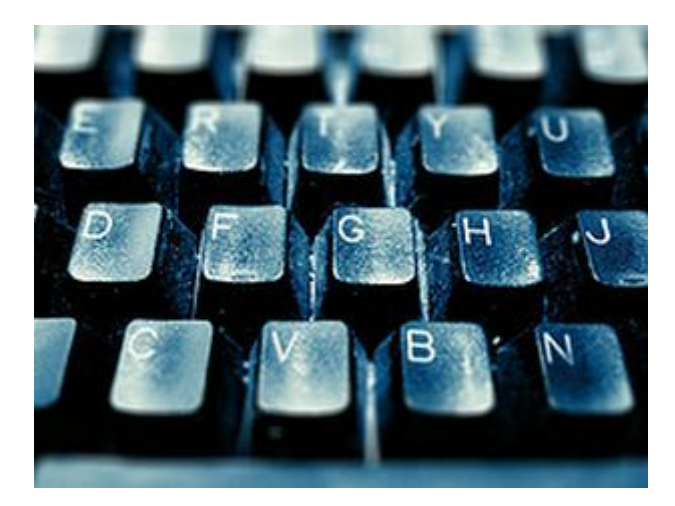

Obr. 1 Computer Keyboard,

Zdroj obrázku: https://www.flickr.com/, autor: Marcie Casas, Licence Creative Commons Attribution 2.0 Generic: https://creativecommons.org/licenses/by/2.0/.

#### **Motivace ke studiu informatiky**

Trendem dnešní doby je klesající zájem o studium technických oborů. Názory na příčiny tohoto jevu se různí. Jisté ale je, že bez technicky vzdělaných lidí se dnešní společnost neobejde. Jak jsme již zmínili, technika a informační a komunikační technologie nás obklopují téměř na každém kroku. Proč by tedy měli žáci studovat obory související s informatikou nebo informačními a komunikačními technologiemi? Jaké bude jejich pozdější uplatnění na trhu práce? V jakých sférách?

Uplatnění lidí vzdělaných v oblasti informačních a komunikačních technologií nalezneme již na nižších pozicích státní a firemní sféry. Potřeba administrativních pracovníků je neustálá. V kancelářích, účtárnách či jiných odděleních jsou potřeba zaměstnanci, kteří ovládají základní úkony spojené s ovládáním počítače a orientují se v práci se základními kancelářskými aplikacemi. Stejně tak je tomu ale i u vyšších pozic. Jedná se jak o pozice pro absolventy středních škol, tak i škol vysokých. Zvláštní skupinou jsou poté pozice určené přímo pro inženýry vzdělané v oboru informatika.

Příprava pro pozdější volbu dalšího technického vzdělávání by tedy měla začít již na základní škole. Pokud žáci již v tomto věku získají kladný vztah k tomuto oboru, snáze si jej budou volit i jako své pozdější zaměření na dalších stupních vzdělávání. Jejich dobrá příprava je důležitá také pro přijímací řízení na středoškolský stupeň vzdělávání. Nesmíme ale na vzdělání v oboru informatiky pohlížet pouze jako na přípravu pro střední školu. Pro žáky, kteří si nezvolí technické vzdělávání je to jedna ze základních dovedností pro pozdější vykonávání civilního povolání.

Na základní škole je tedy velice důležitá pozice učitele jako motivátora k prohlubování znalostí v oboru informatiky. Přispívat by k tomu měl jak volbou vhodných a pestrých úloh, tak i různorodým a aktivním způsobem vedení hodin.

Častým jevem nechuti ke studiu informatiky je asociace ţáků s předmětem matematika, který nebývá mezi žáky příliš populární. Velmi důležité je tedy tento mýtus vyvrátit a poukázat na důležitost a pravou podstatu tohoto oboru.

#### **1.2 Možnosti a typy popularizace informatiky**

Možnosti a prostředky pro motivování žáků ke studiu informatiky nemáme pouze během výuky. K rozvoji žáků a jejich přípravě pro technické vzdělávání přispívají i další mimoškolní zařízení a instituce. V tomto článku se pokusíme některé z nich uvést a podat tak vyučujícím přehled o regionálních i dalších možnostech popularizace informatiky.

#### **Exkurze**

Exkurze nám napomáhají seznámit žáky jak s historií výpočetní techniky, tak i představit aktuální novinky na trhu. Zde naleznete několik námětů:

Praha **[Národní technické muzeum.](http://www.ntm.cz/muzeum/sbirkova-oddeleni/elektrotechnika-informatika-akustika)** Vhodná expozice: Elektrotechnika, informatika a akustika.

Linec **[Ars Electronica Center.](http://www.aec.at/center/de/ausstellungen/)** Muzeum budoucnosti - technologické novinky.

Mnichov **[Deutsches Museum.](http://www.deutsches-museum.de/ausstellungen/)** Mnoho expozicí, vhodná je expozice: Kommunikation, Neue Technologien (Komunikace a Nové technologie)

[Fakulta informačních technologií VUT v Brně.](http://www.fit.vutbr.cz/FIT/museum/index.php.cs?id=1745) Vhodná expozice: Muzeum výpočetní techniky.

[Moravské zemské muzeum Brno.](http://www.mzm.cz/oddeleni-informatiky/) Vhodná expozice: Oddělení informatiky.

[Techmania Sciece Center Plzeň.](http://www.techmania.cz/) Mnoho expozicí a aktivit dle věku žáků.

#### **Vlastní muzeum**

Pokud má škola volné prostory s možnostmi uložení exponátů, může si škola vytvořit vlastní **muzeum informatiky a mobilních technologií**. Vzhledem k rychlosti vývoje počítačových a mobilních technologií není těžké sehnat již historické "kousky" těchto technologií.

V tomto muzeu se mohou nacházet i méně staré exponáty avšak rozebrané, tak aby žáci mohli nahlédnout do vnitřku technologie. (Rozebraný HDD nebo CD, DVD-ROM)

**Mezipředmětová vazba:** V pracovních činnostech mohou studenti vyrobit dřevěné stojánky s popisky pro jednotlivé exponáty nebo kryty z plexiskla.

#### **Mimoškolní aktivity**

Mimoškolní aktivity souvisí spíše s vlastní iniciativou rodičů a dětí. Vhodnou formou ale mohou rozvíjet učivo základní školy.

[Dům digitálních dovedností Plzeň](http://www.dddplzen.eu/) - centrum pro vzdělávání s ICT technologiemi.

[Stanice mladých techniků Plzeň](http://www.radovanek.cz/index.php/component/krouzky/) (Středisko volného času Radovánek) - Značné množství kroužků (vhodné například programování, LEGO robotika nebo elektrotechnika).

#### **Kroužky informatiky vedené při základních školách**

K rozvoji žáků v oblasti informatiky přispívají mnohé základní školy dalšími mimoškolními aktivitami. Často se jedná o kroužky informatiky. Níže naleznete příklad čtyř základních škol v Plzni, které kroužky informatiky realizují.

[10. ZŠ Plzeň](http://www.zs10.plzen.eu/domu/aktuality/nabidka-zajmovych-utvaru.aspx) [22. ZŠ Plzeň](http://www.22zsplzen.cz/22-zakladni-skola-plzen/volny-cas/) [25. ZŠ Plzeň](http://www.zs25plzen.cz/vzdelavani/zajmove-krouzky/) [31. ZŠ Plzeň](http://www.zs31.plzen-edu.cz/nase-skola-1/informatika/zajmovy-krouzek-informatiky.aspx) (odkazy viz. on-line kurz)

# **1.3 Možnosti získávání informací z nejnovějších vědeckých výzkumů**

V dnešní době je jedním z nejrychlejších způsobu, jak získat informace, internet. Dříve než se některé informace dostanou do tištěných periodik, jsou často publikovány na webu. V tomto článku představíme několik webových stránek věnujících se technice, vědeckým výzkumům a informatice.

### **Webové stránky věnující se novinkám ze světa vědy a technologií:**

[Technet.cz](http://technet.idnes.cz/) - Web, který je součástí Idnes.cz a věnuje se novinám v oblasti technologií.

[21. století](http://21stoleti.cz/) - Časopis popisující moderní poznatky z vědy a techniky.

[ScienceWeek.cz](https://phix.zcu.cz/moodle/http:/www.scienceweek.cz/) - Portál shrňující články ze světa techniky z různých webů.

[ScienceWorld.cz](http://www.scienceworld.cz/) - Web představující novinky ze světa vědy.

[Grafen.cz](http://www.grafen.cz/) - Technický portál představující novinky z oblasti technologií.

### **Webové stránky věnující se informatice a výpočetní technice:**

Mnoho českých webových stránek se věnuje čistě výpočetní technice. Představíme proto také několik z nich, které se zaměřují na oblasti hardware, software, internet a multimédia:

[CZC.cz](http://www.czc.cz/) - Web věnující se novinkám v elektronice a výpočetní technice.

[PC World.cz](http://pcworld.cz/) - Web obsahující informace z oblasti hardware, software i internetu.

Živě.cz - Web představující novinky ze světa počítačů.

[JNP.cz](http://jnp.zive.cz/) - Jak na počítač - Web obsahující rady z oblasti počítačů (hardware a software).

[CHIP.cz](http://www.chip.cz/) - Webová alternativa časopisu o počítačích.

[Svět hardware](http://www.svethardware.cz/) - Web věnující se novinkám v oblasti fyzických komponent počítače.

[PCTuning](http://pctuning.tyden.cz/) - Web, který představuje novinky v oblasti hardware, software a multimédií.

[Root.cz](http://www.root.cz/) - Web věnující se OS Linux.

[MS Virtual Academy](http://www.microsoftvirtualacademy.com/) - Virtuální školící kurzy produktů Microsoft

# **2 Náměty pro aktivity zájmového kroužku**

V této části se studenti seznámí s realizací několika modelů ze stavebnice EV3, kde využijí nejen schopnosti vytvořit model ze stavebnice LEGO, ale i ho oživit. Budou vymýšlet algoritmy pro zprovoznění a správnou funkčnost robotického modelu. Všechny modely jsou pojaty odlehčenější a zábavnější formou.

#### **2.1 Popularizace informatiky – LEGO EV3 – robot v bludišti**

#### **Robot v bludišti**

Projekt Robot v bludišti je zaměřený na možnosti pohybu a orientace robota sestaveného z robotické stavebnice LEGO Mindstorms EV3 v prostoru. Řízení pohybu robota je u stavebnice realizováno pomocí servomotorů. Jejich řízení může být prováděno několika způsoby. Žáci se během této aktivity naučí všechny tyto možnosti využívat. Vyzkouší si některé praktické metody určování vzdálenosti při průjezdu robota vytyčenou drahou. Veškeré znalosti si upevní díky procvičení na navržených úlohách, které simulují různé situace průjezdu robota vytyčenou drahou různé složitosti a členitosti.

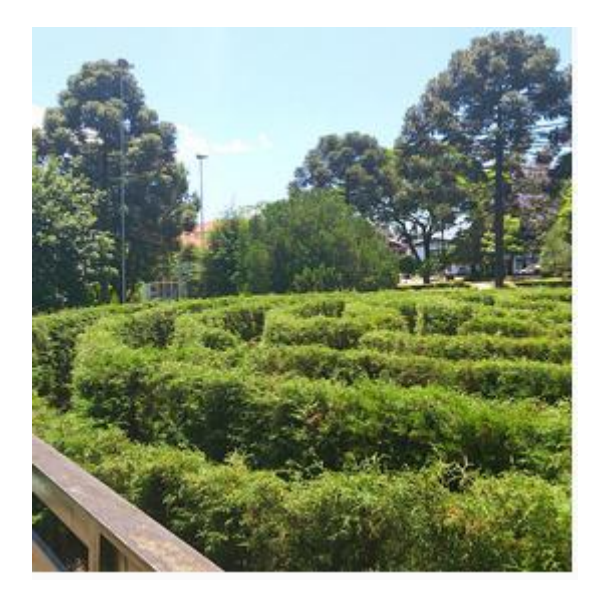

Obr. 1 Labirinto Verde de Nova Petrópolis - RS - Brasil, Zdroj obrázku: http://commons.wikimedia.org/wiki/File:Labirinto\_Verde.jpg, autor: Lúcia Bischoff, Creative Commons Licence (CC BY-SA) <http://creativecommons.org/licenses/by-sa/4.0/deed.en>

#### **Doporučený multimediální materiál**

Webová stránka sloužící jako databáze lokací bludišť po celém světě **[http://www.labyrinthlocator.com/.](http://www.labyrinthlocator.com/)**

#### **Určování ujeté vzdálenosti**

Pokud budeme chtít vytvářet program, díky kterému musí robot urazit nám předem známou vzdálenost, dostáváme se před první problém, který musíme vyřešit. Pro ovládání servomotorů LEGO Mindstorms EV3 totiž máme k dispozici tři režimy ovládání:

- otáčení motoru po určitou dobu udávanou v sekundách,
- otáčení motoru o určitý počet stupňů  $(0 360^\circ)$  -> 360° = 1 otáčka,
- otáčení motoru o určitý počet otáček.

Na základě tohoto zjištění vyvstává otázka, jak zjistit a v čem určit vzdálenost, pokud má náš robot ujet například 30 cm? Pro přesné měření vzdálenosti máme několik možností a ty si není představíme.

#### **Měření ujeté vzdálenosti**

První z možností jak určovat vzdálenost, kterou robot urazí je vyjádřit ji počtem otáček, které má motor vykonat. Tímto způsobem vždy docílíme stejné vzdálenosti, která není ovlivněna rychlostí otáčení motoru. Vyvstává ovšem jeden zásadní problém. Jakou vzdálenost robot urazí, když se motor, který jej pohání, otočí o jednu či více otáček? Tuto vzdálenost můžeme zjistit několika způsoby.

- **Změření předem připravené dráhy** jedním z nejjednodušších řešení, které nám pomůže zjistit ujetou vzdálenost může být prosté změření ujeté vzdálenosti při provedení jedné otáčky. Ve výuce je možné si připravit jednoduché papírové měřítko dlouhé alespoň 30 cm. Díky tomu budeme mít přehled, jakou vzdálenost náš robot při ujetí jedné otáčky urazí a dále si již při nastavováních dalších vzdáleností budeme jistější.
	- · Měřítko ke stažení ve formátu PDF vytvořeno pro černobílý tisk na papír formátu A4. Navrženo pro měření malého počtu otáček (navrženo na 25 cm nebo pomocí slepení obou dílů rozšiřitelné na 50 cm).
- **Označení výchozí pozice kola** při drobném natáčení či vyjádření ujeté vzdálenosti v otáčkách si můžeme pomoci značkou na plášti kola. Řešením může být značka bílým fixem na černém plášti. Ta nám bude označovat výchozí pozici. Po provedení pohybu zjistíme, o kolik otáček se změnila výchozí pozice oproti aktuální. Získáme tak hodnotu vyjádřenou počtem otáček.
	- · Na obrázku můžete vidět příklad s využitím označení výchozí pozice na plášti kola. Značku jsme natočili směrem dolů. Následně otočíme kolem robota například o čtvrt otáčky a buď metrem nebo pomocí měřícího proužku papíru zjistíme, že náš robot urazil například 5 cm. Vzdálenost u tohoto příkladu závisí na velikosti použitého kola.

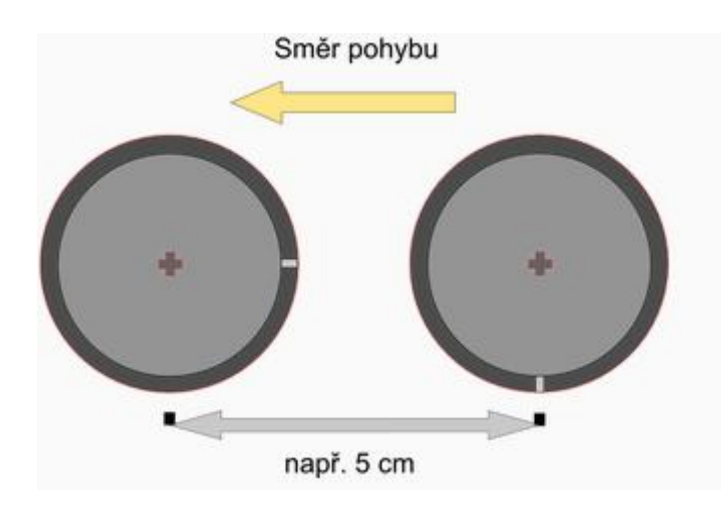

**Měření pomocným proužkem papíru** - kompromisem mezi předchozími dvěma možnostmi je měření pomocí proužku papíru, který nám bude sloužit ke změření ujeté vzdálenosti. Proužek omotáme kolem pláště kola a změříme tak, jakou vzdálenost robot urazí, pokud se kolo otočí kolem své osy. Je dobré tuto činnost kombinovat s označením výchozí pozice.

#### **Využití měření u jednotlivých režimů**

#### **Otáčení motoru o určitý počet otáček**

Při měření vzdálenosti, kterou robot urazí pokud jeho pohyb řídíme pomocí počtu vykonaných otáček motoru, můžeme využít všechny tři předchozí možnosti měření. Dráha, kterou robot urazí navíc není ovlivněna rychlostí pohybu. Závisí pouze na zadaném počtu otážek.

#### **Otáčení motoru o určitý počet stupňů**

Ve své podstatě se jedná o stejný způsob řízení jako u řízení počtem otáček. Platí totiž jednoduchý vztah, kde 1 otáčka = 360°.

#### **Otáčení motoru po určitou dobu**

Doba otáčení jednoho či více motorů se v tomto případě udává v sekundách. Opět si můžeme na úvod změřit, jakou vzdálenost robot urazí například za 5 sekund. Musíme ovšem brát v potah důležitý fakt. Ujetá vzdálenost závisí na rychlosti otáčení motorů. Jinou vzdálenost robot za 5 vteřin ujede rychlostí 50% a dvojnásobnou, pokud pojede rychlostí 100%.

#### **Možnosti pohybu robota**

#### **Pohyb vpřed**

#### **Možnosti realizace**

Nejjednodušší pohyb, který budeme při průjezdu robota bludištěm potřebovat, je přímý pohyb vpřed. V EV3 můžeme využívat následující možnosti řízení:

řízení pomocí času v sekundách (viz ilustrační foto)

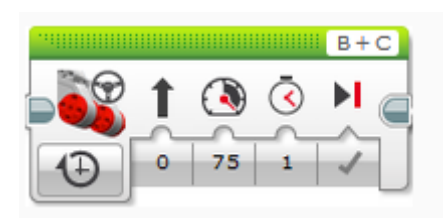

 řízení v úhlových stupních (0 - 360°), kde 360° se rovná jedna otáčka (viz ilustrační foto)

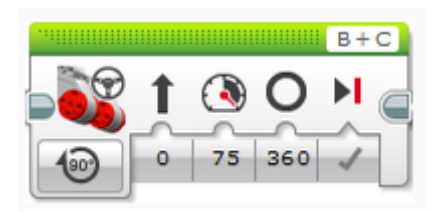

řízení pomocí počtu otáček vykonaných motorem (viz ilustrační foto)

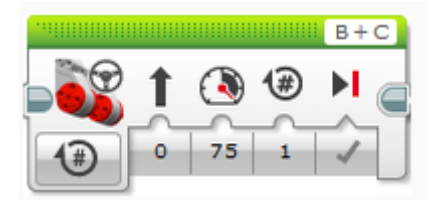

Poslední možností je nekonečné otáčení motoru. To nám ale pro bezproblémový průchod robota bludištěm nepomůže, protože nám neumožňuje řídit dobu pohybu.

#### **Realizace pohybu vpřed**

Chceme-li, aby se robot v EV3 pohyboval vpřed, musíme dodržet následující náležitosti:

- správně zvolit příslušné výstupní porty, na které jsou motory připojeny (A, B, C nebo D),
- u směru řízení nastavit přímý směr,
- nastavit dobu otáčení (v sekundách, stupních či otáčkách).

Poznámka: Nezapomeňte na to, že pokud řídíte motory po určitou dobu vyjádřenou v sekundách, tak motor urazí různou vzdálenost v závislosti na rychlosti otáčení, kterou nastavíte.

#### **Natáčení do stran**

S pohybem vpřed si při průjezdu bludištěm nevystačíme. Náš robot se bude muset natáčet různými směry. Pro to, abychom jej natočili požadovaným směrem můžeme využít dva základní způsoby realizace.

#### **Otáčení kolem své osy**

První možností natáčení je otáčení kolem osy robota. Provádí se tak, že motor, který je umístěn na straně, na kterou se má robot natočit se v potřebný okamžik zastaví a druhý motor se začne otáčet kolem své osy. Opíše tak část kružnice a zastaví se v potřebném směru. Nevýhodou tohoto způsobu je to, že otáčení o větší úhel trvá delší dobu, protože kolo, které se natáčí musí opsat velkou část kružnice.

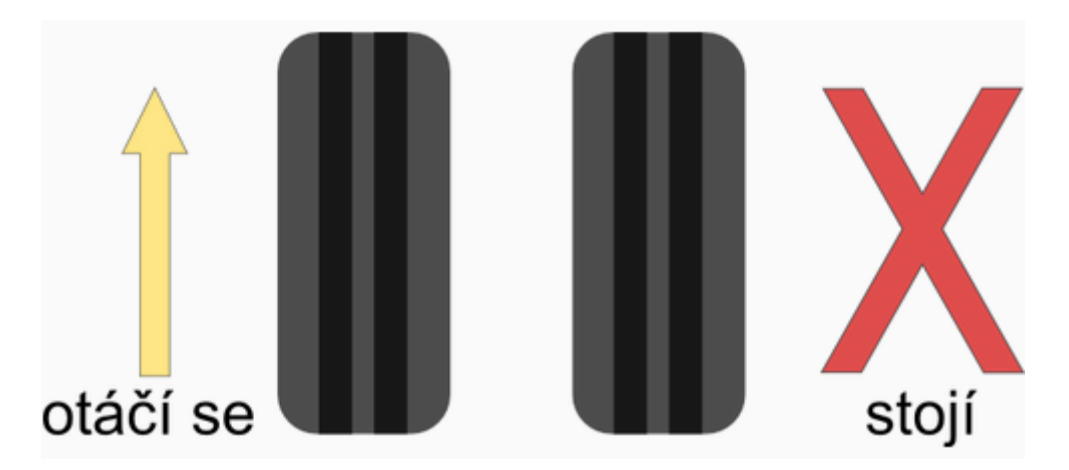

#### **Otáčení o určitý úhel**

Druhá možnost řeší nedostatek otáčení kolem své osy. Jedná se o způsob natáčení, který je založen na principu natáčení pásových vozidel. Pro dosažení požadovaného úhlu natočení se kolo, které je na straně, kam chceme aby se robot natočil, otáčí vzad a druhé kolo vpřed. Díky tomu musí pro natočení vykonat každý motor kratší pohyb než ten, který vykonává jediný motor při otáčení kolem své osy.

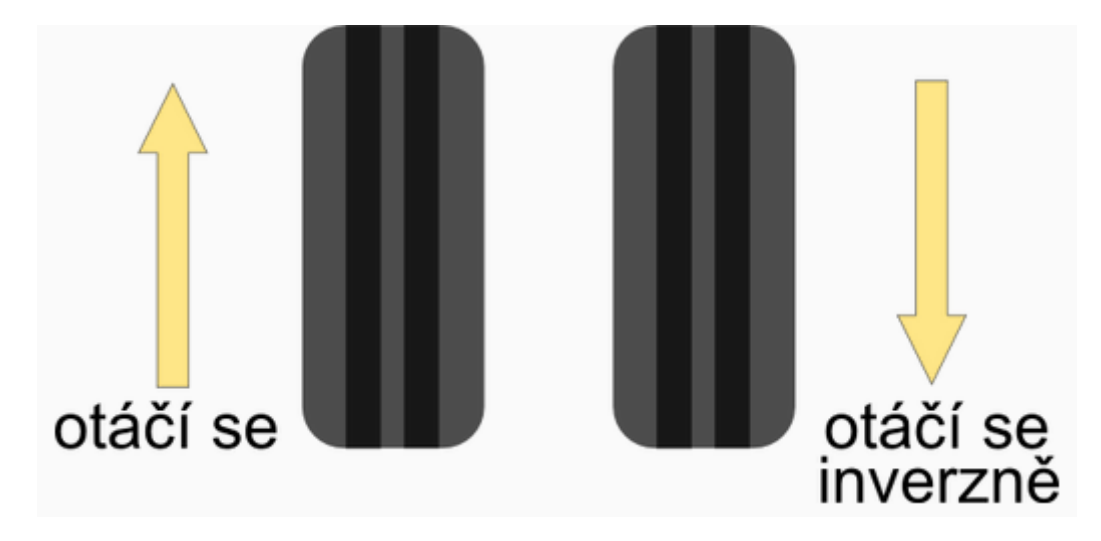

# **Metodický list pro dlouhodobý badatelský projekt**

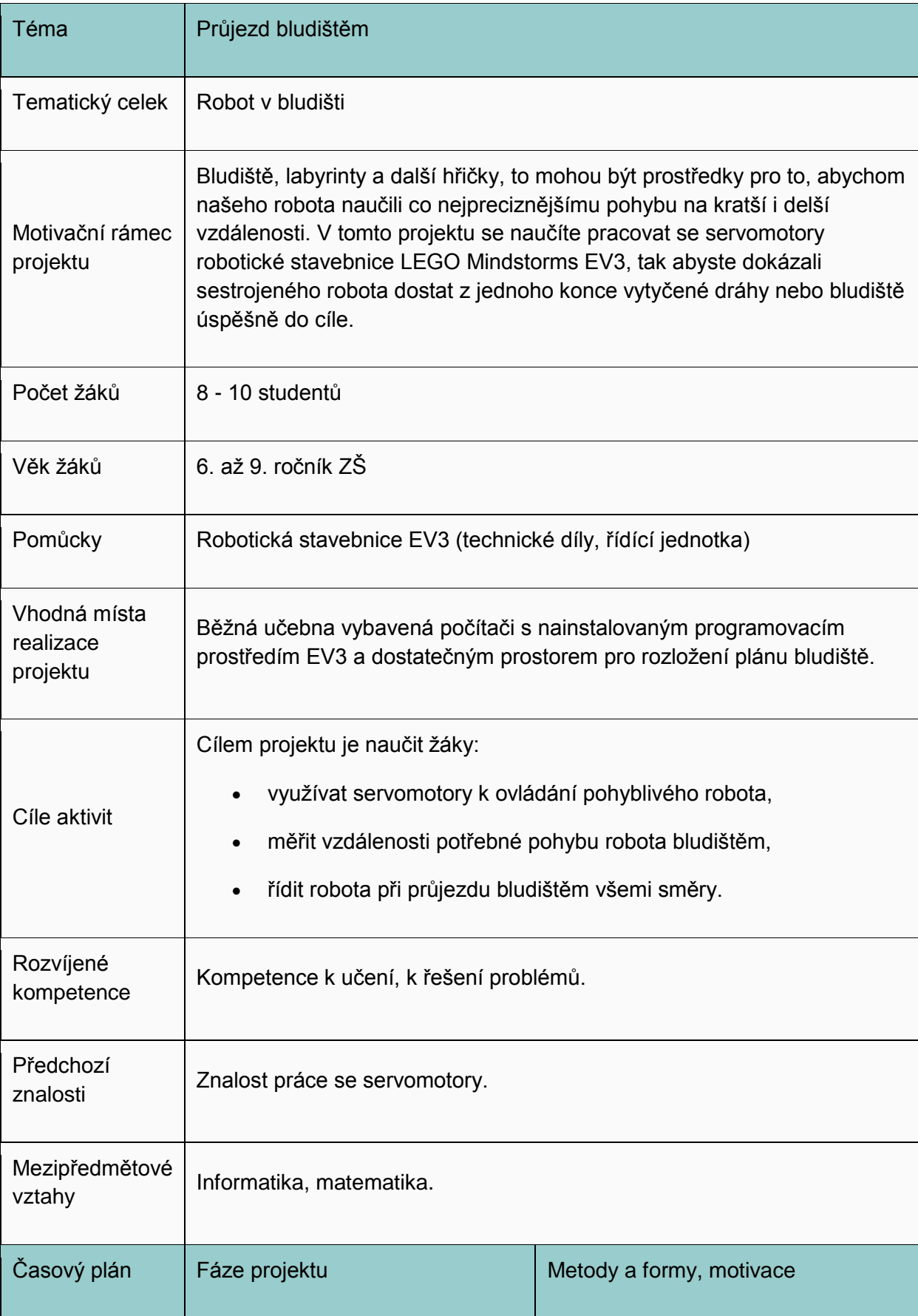

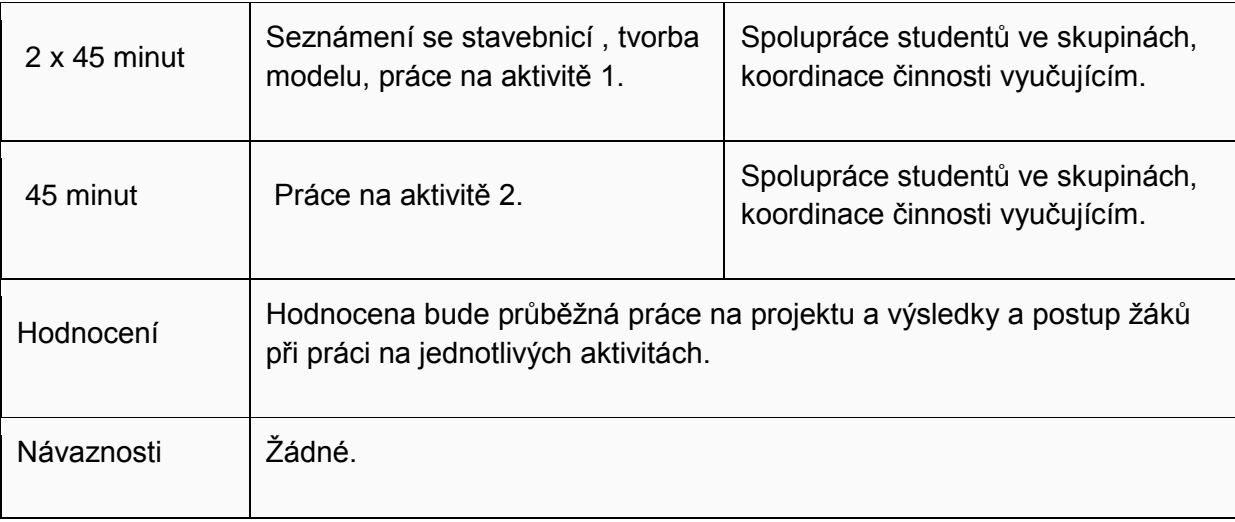

# **Aktivita 1 - Průjezd jednoduchým bludištěm**

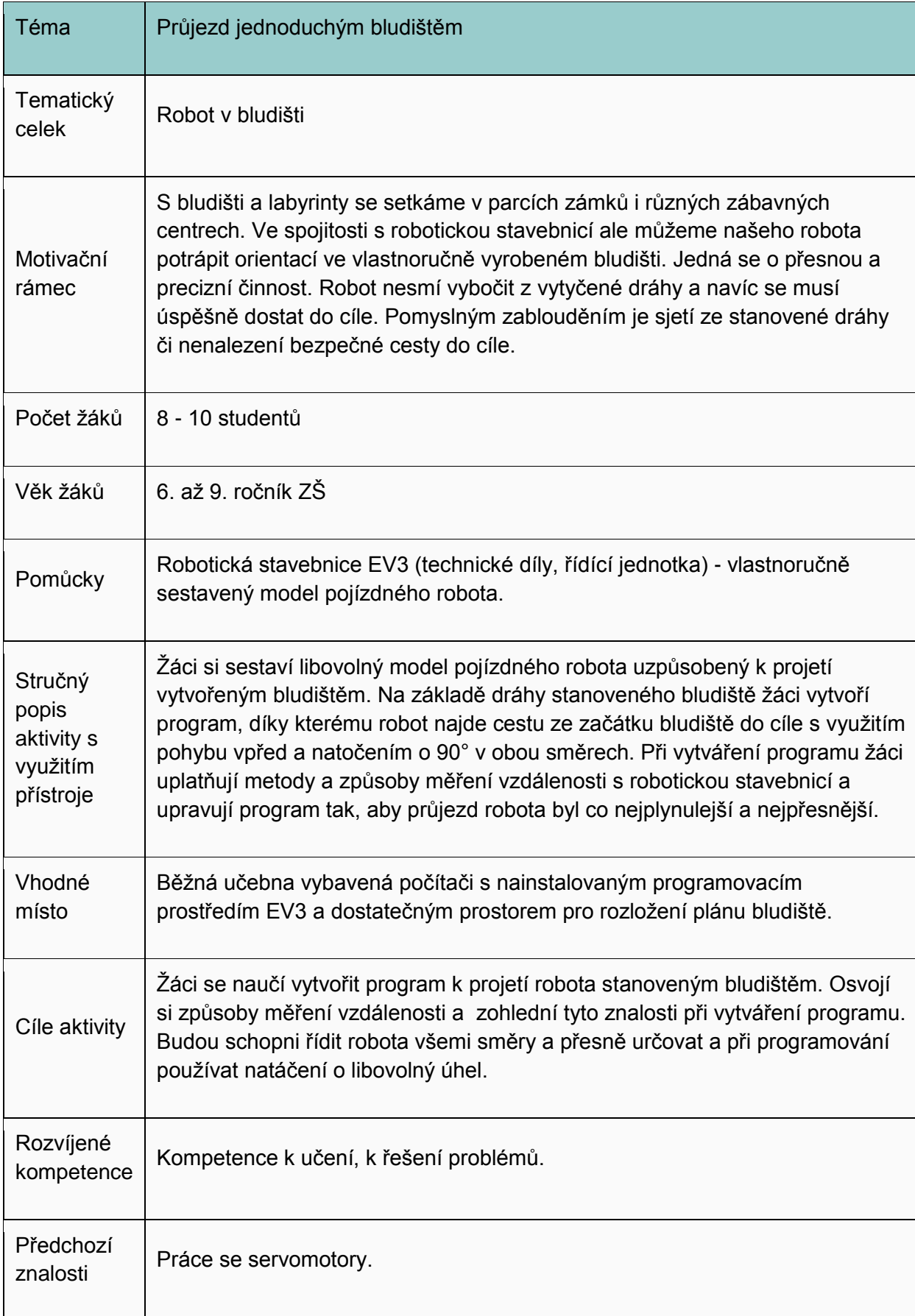

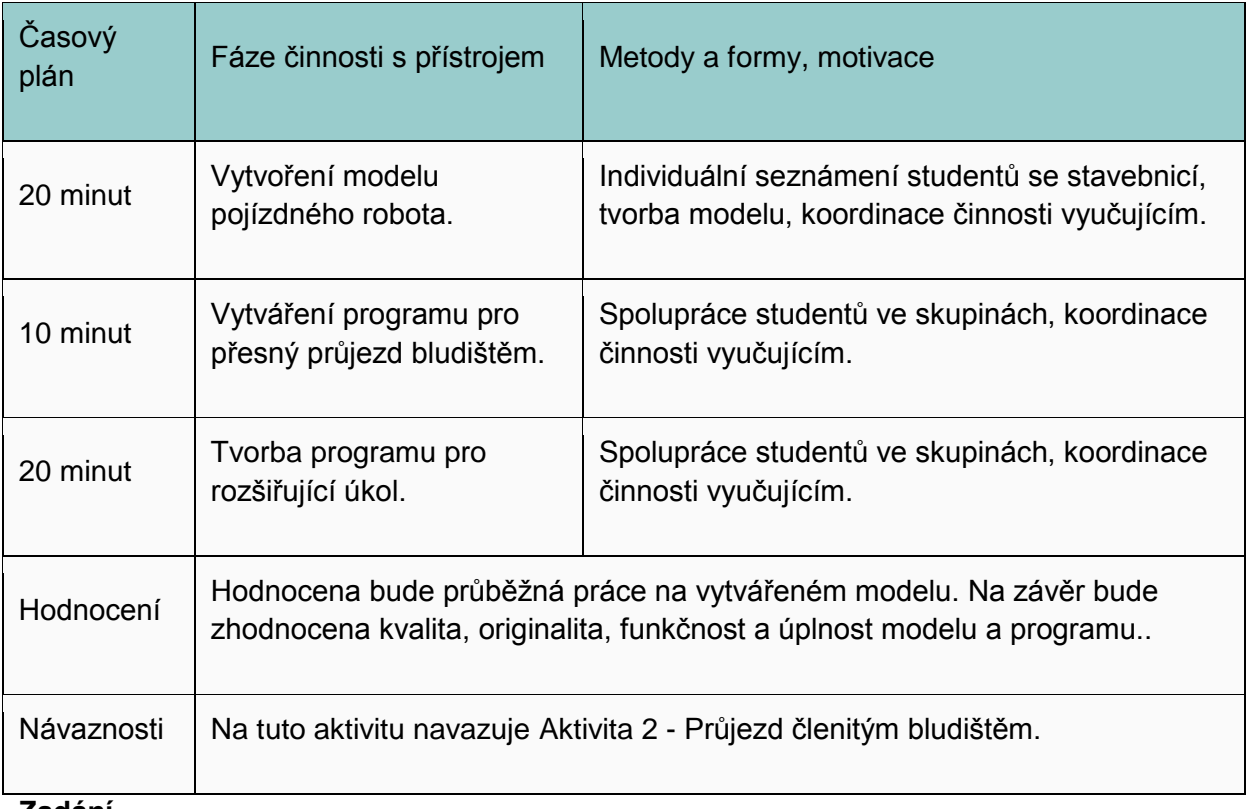

#### **Zadání**

Vytvořte program, pomocí kterého robot projede jednoduchým bludištěm.

- 1. Připravte si následující model bludiště.
	- Můžete si jej sestavit nebo si vytisknout přiložený model, který si slepíte z jednotlivých tištěných dílů.
- 2. Pečlivě si změřte vzdálenost, kterou má robot urazit.
- 3. Zvolte si vhodný způsob řízení robota pro co nejpřesnější ujetí potřebné vzdálenosti.
- 4. Vyzkoušejte, který způsob natáčení bude vhodný pro realizaci natočení o 90°.
- 5. Program zkompletujte.

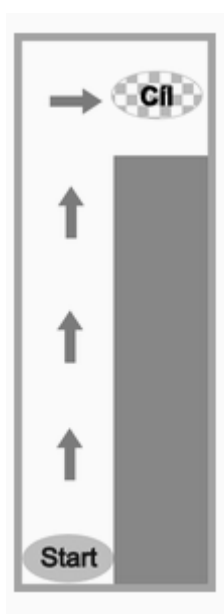

Vzorový program ve formátu .ev3 ke stažení

Grafický návrh bludiště ke stažení (v PDF) ve formátu A2

Upozornění: Přiložený program je pouze orientační. Ujeté vzdálenosti a potřebná natočení je potřeba upravovat v závislosti na velikosti tištěného bludiště.

#### **Rozšiřující zadání**

Na základě znalostí získaných v předchozím úkolu sestavte program, díky kterému robot projede následující bludiště.

- 1. Bludiště opět buďto sestavte nebo slepte z jednotlivých tištěných dílů.
- 2. Vytvořte program s využitím pohybu vpřed a natočení o 90° v obou možných směrech.

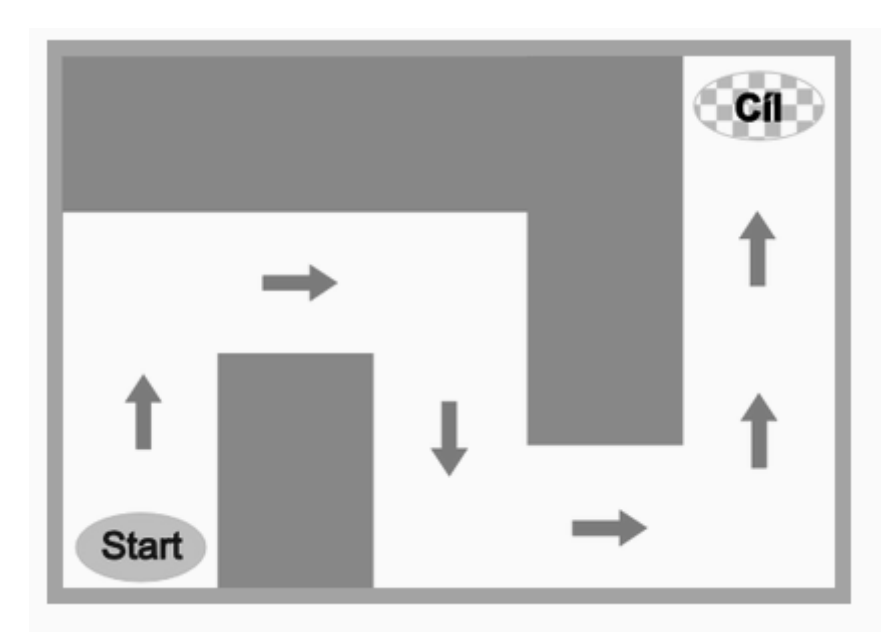

Vzorový program ve formátu .ev3 ke stažení

Grafický návrh bludiště ke stažení (v PDF) ve formátu A1

Grafický návrh bludiště ke stažení (v PDF) ve formátu A0

Upozornění: Přiložený program je pouze orientační. Ujeté vzdálenosti a potřebná natočení je potřeba upravovat v závislosti na velikosti tištěného bludiště.

(odkazy viz. on-line kurz)

# **Aktivita 2 - Průjezd členitým bludištěm**

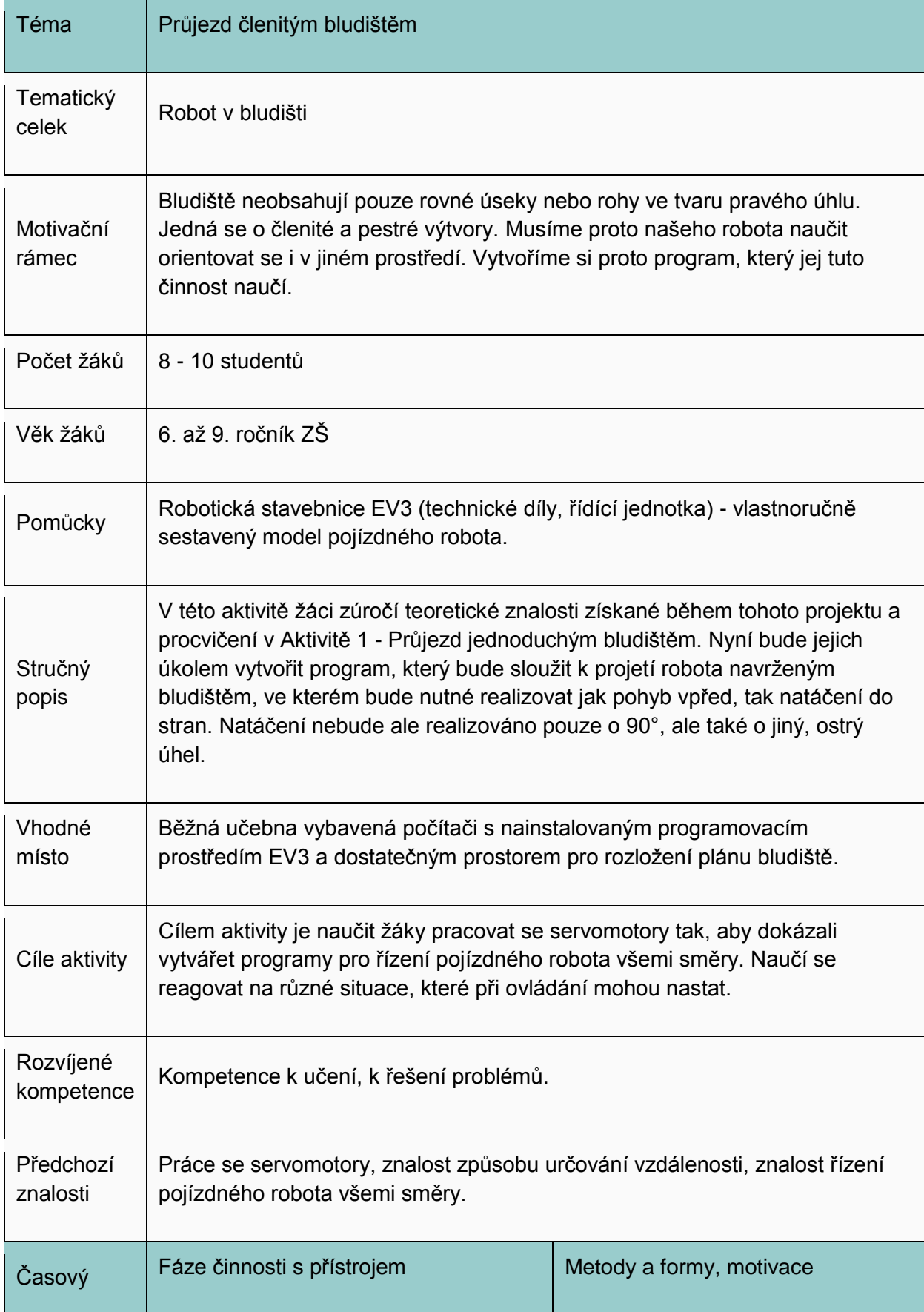

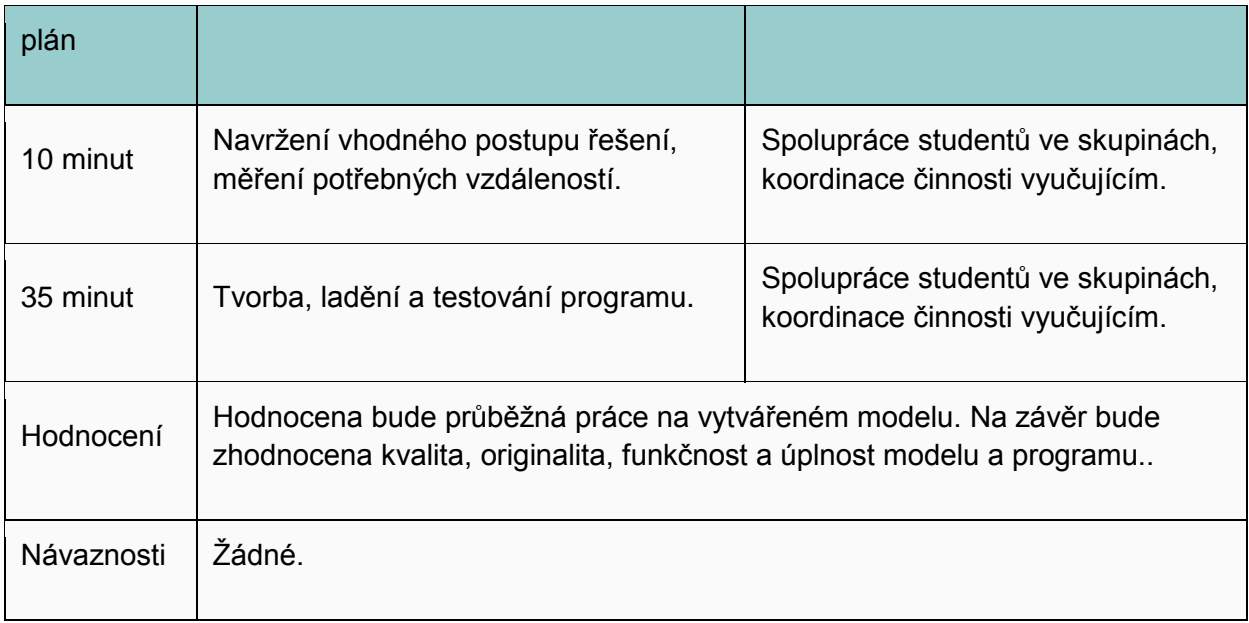

#### **Zadání**

Vytvořte program, pomocí kterého robot projede členitým bludištěm.

- 1. Připravte si následující model bludiště.
	- Můžete si jej sestavit nebo si vytisknout přiložený model, který si slepíte z jednotlivých tištěných dílů.
- 2. Na základně metod a principů měření, které jste se v této aktivitě naučili, si změřte potřebné vzdálenosti a úhly, které musí robot projet.
- 3. Vytvořte program, díky kterému robot bludiště co nejpřesnějši projede.

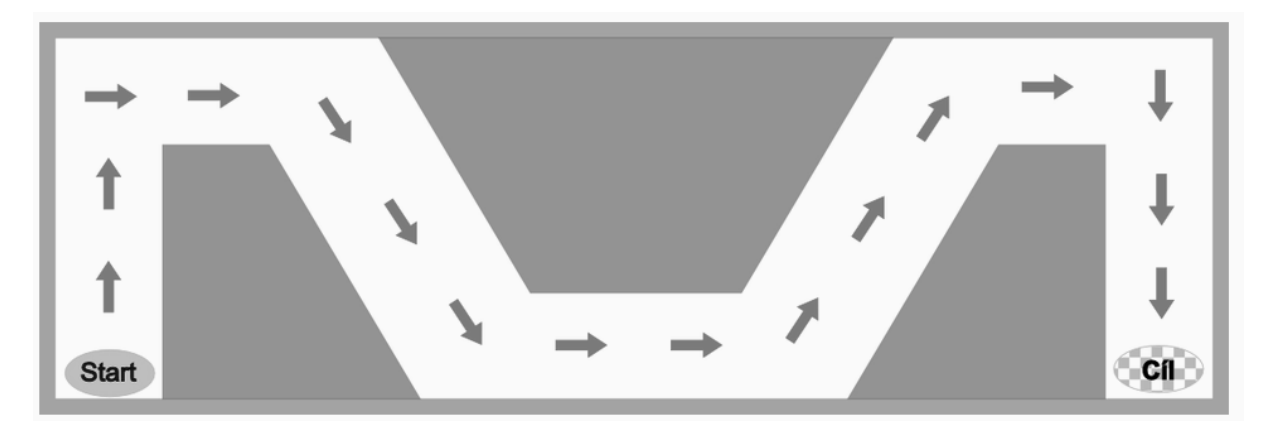

Vzorový program ve formátu .ev3 ke stažení

Grafický návrh bludiště ke stažení (v PDF) ve formátu A0

Upozornění: Přiložený program je pouze orientační. Ujeté vzdálenosti a potřebná natočení je potřeba upravovat v závislosti na velikosti tištěného bludiště.

#### **Multimédia k dlouhodobému projektu**

#### **Doporučený multimediální materiál**

Anglický materiál zabývající se řízení servomotorů robota: **[ZDE](https://sites.google.com/site/gask3t/lego-ev3/the-missing-commentaries/ev3-basics)** (odkaz viz. on-line kurz) Video věnující se řízení robota v EV3: (video viz. on-line kurz)

#### **2.2 Popularizace informatiky – LEGO EV3 – Pouťová atrakce**

#### **Ultrasonic game**

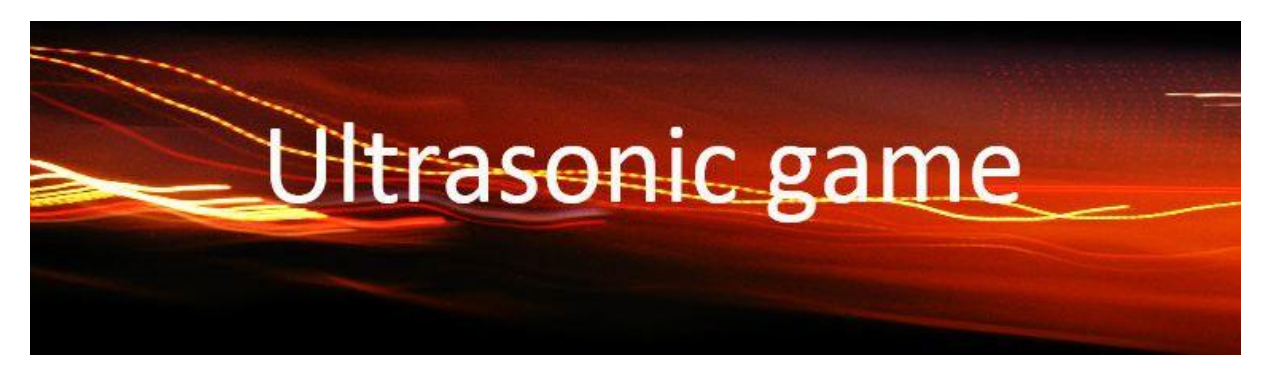

**Ultrasonic game** je hra určená pro každého, kdo si chce zlepšit svůj odhad a postřeh.

- Hráč obdrží zařízení ergonomicky tvarovanou pistoli s ultrazvukovým senzorem.
- Po zaznění slova "start" má 3 sekundy na to, aby si přečetl vzdálenost v centimetrech zobrazenou na displeji a v místnosti a namířil pistol vhodným směrem proti objektu či zdi ve správné vzdálenosti.
- Vzdálenost je generována náhodně.
- Výsledek je vyhodnocen s tolerancí 20 cm, za správný odhad dostane bod.
- Následuje krátká pauza, aby si hráč mohl přečíst výsledky.
- Při každém pokusu se vyhodnocuje chyba a to i při správném odhadu.
- Na závěr se zobrazí počet získaných bodů a průměrná chybovost. Pokud hráč nepotvrdí vzdálenost do 3s dostává chybu 250cm.

Tato hra je vhodná především pro zlepšení odhadu pro měření vzdáleností avšak pouze v rozmezí 15-250. (Z důvodu bezpečnosti je zadáno rozmezí od 15, aby hráč nepoškodil zařízení při přiblížení.

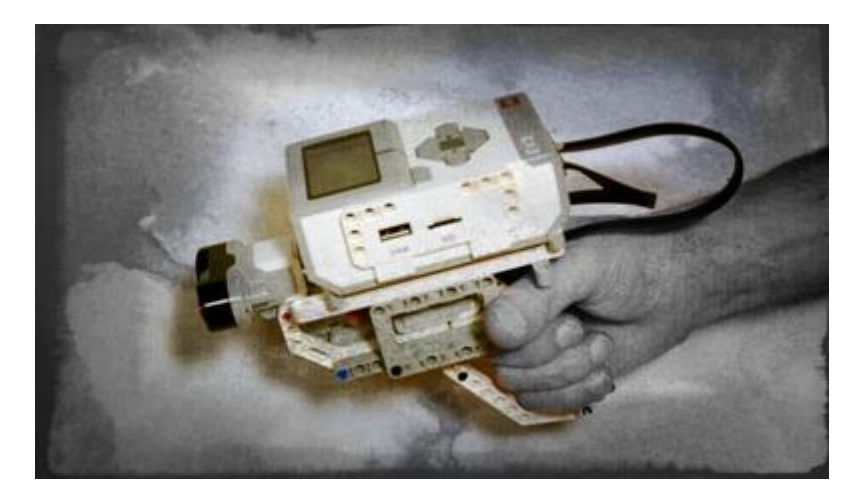

#### **Poznatky do běžného života**

Žáci se seznámí s funkcí ultrazvukového senzoru a také jim to trochu přiblíží řešení těchto různých videoher, který bývaly (i jsou na poutích) a dnes se převážně nacházejí na herních konzolích, kde se rovněž využívá měření vzdáleností pro vyhodnocení, ač za pomocí jiných senzorů.

#### **Poznatky pro technologie**

Nejen, že je více přiblížena technologie ultrazvuku, ale žáci si zlepší programovací schopnosti, kde budou muset vymyslet kombinace cyklů a rozhodování pro správné vyhodnocení výsledků a chování zařízení.

V přiložených programech je několik částí a to od jednodušší varianty po složitější.

K dispozici je i náhled na složené zařízení a opět jednoduchá varianta i kompletní.

#### **Otázky k zamyšlení**

Jak vyhodnocuje pohyb "Kinect" pro konzoli Xbox?

Jak vyhodnocuje pohyb "Move" pro konzoli PlayStation?

# **Metodický list pro dlouhodobý badatelský projekt**

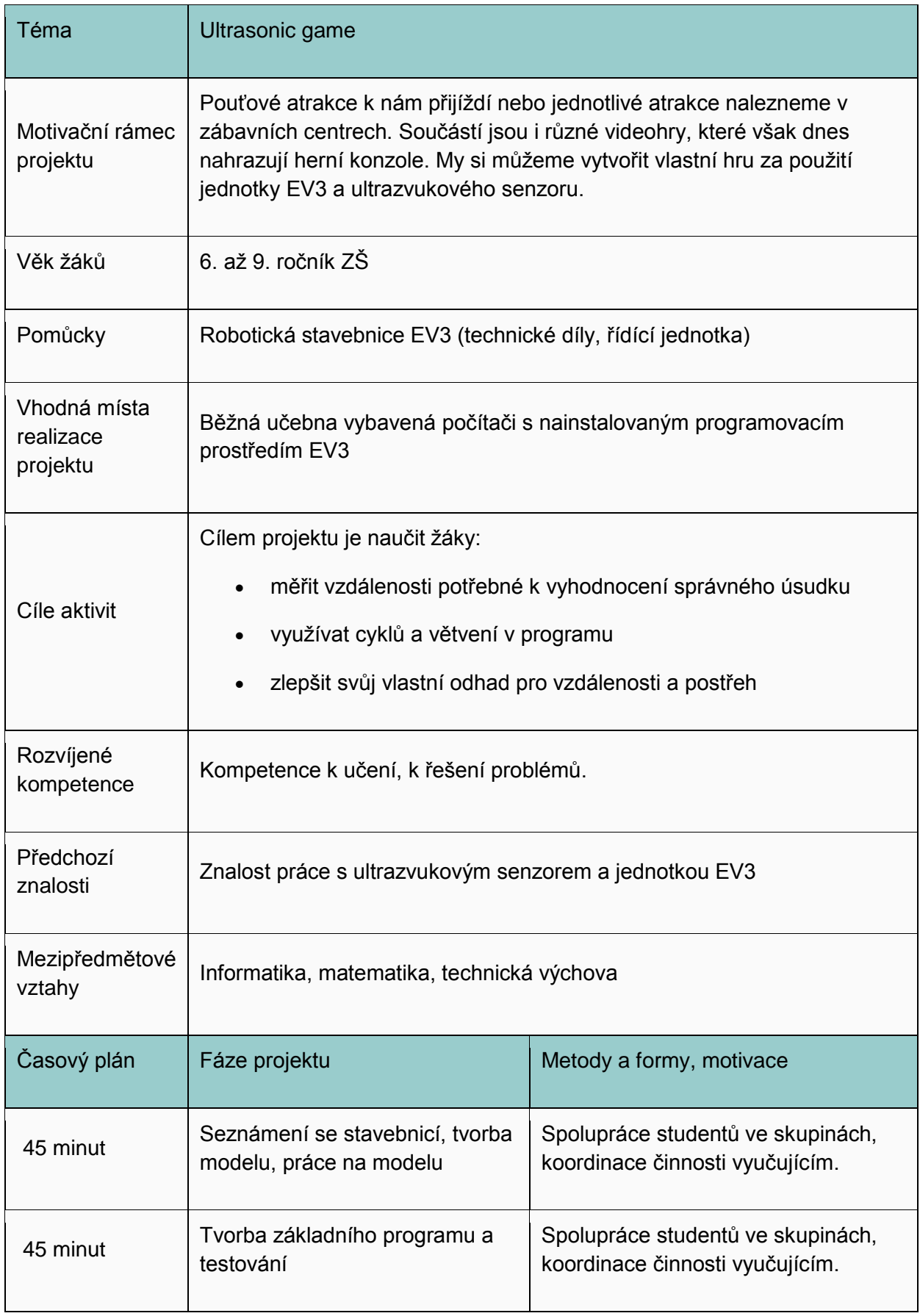

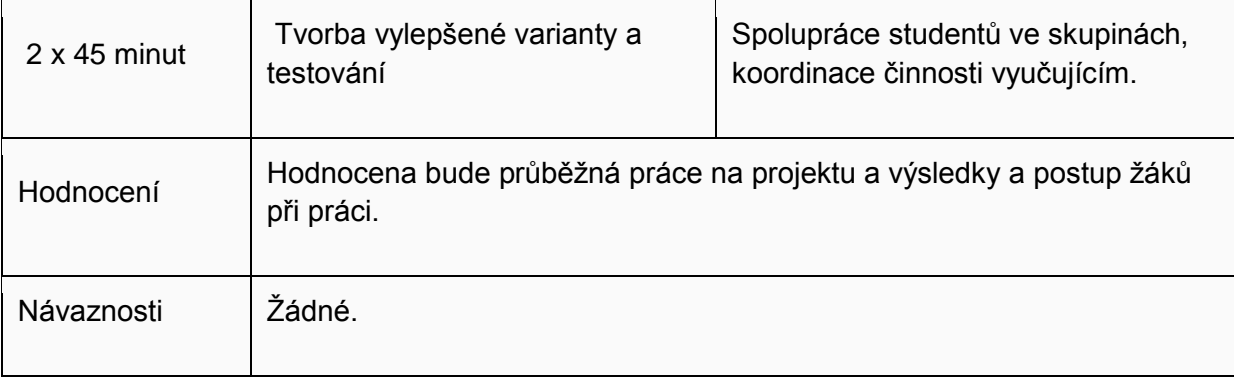

# **Zadání tvorby zařízení i programu**

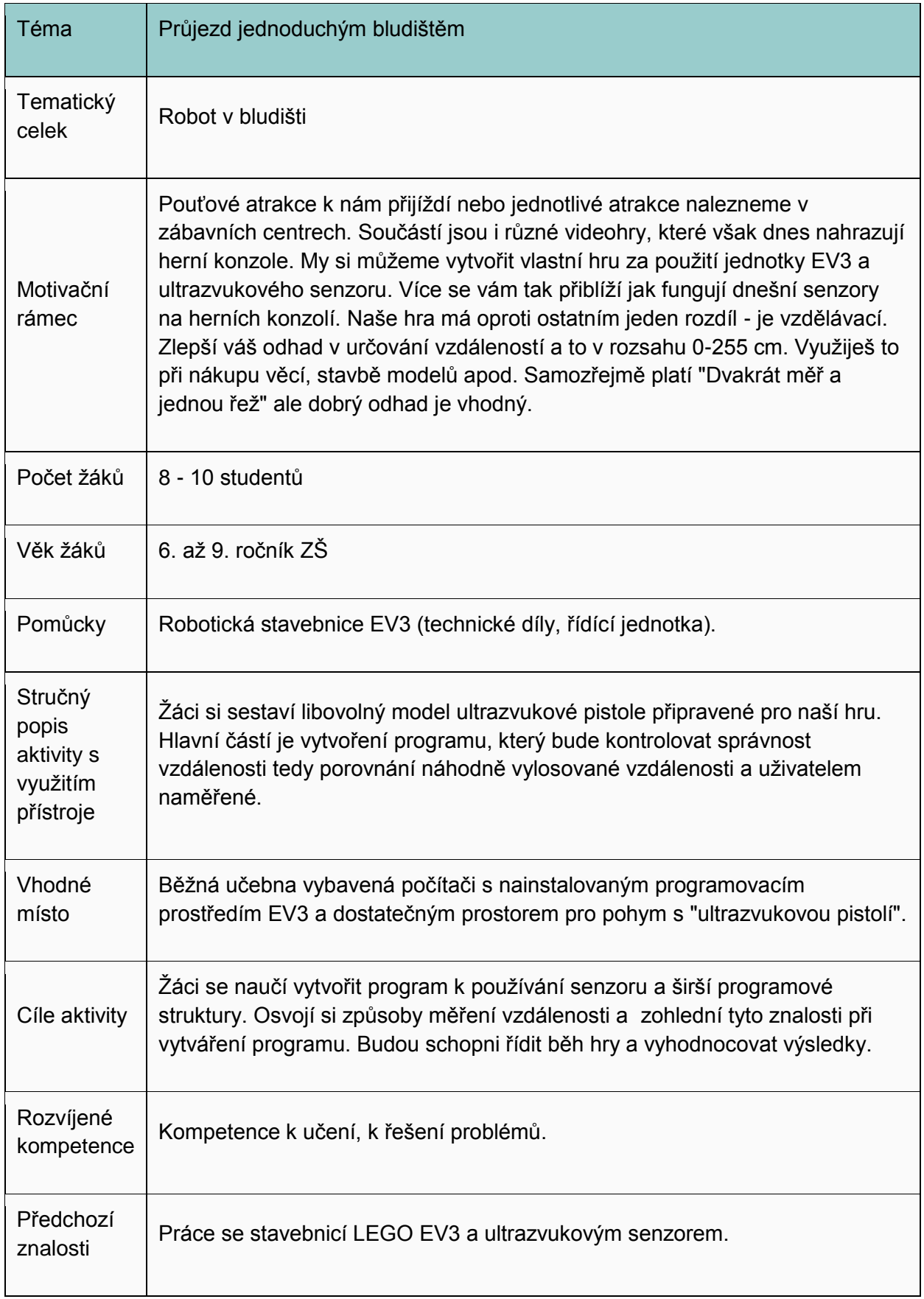

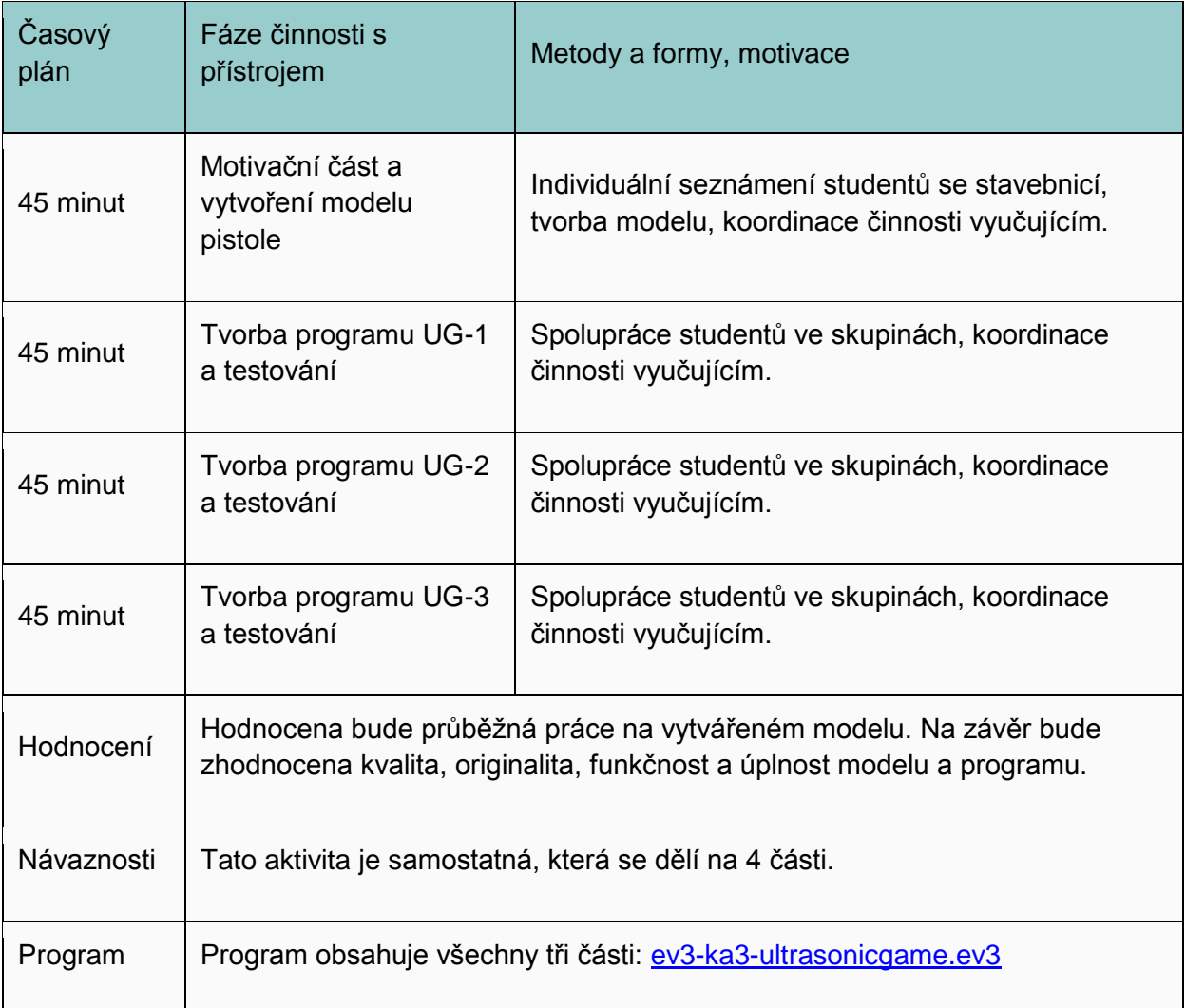

#### **Zadání**

**Vytvořte model nadčasové pistole, kde se nachází místo hlavně ultrazvukové senzory.**

**Model obsahuje jednotku EV3, jedno tlačítko a ultrazvukový senzor.**

**Jednoduchá varianta:** U jednodušší varianty není jednotka EV3 spojena s pistolí.

**Složitější varianta:** Jednotka EV3 je připevněna na pistoli a konstrukce je připravena tak, aby byla snadno uchopitelná a jednotka EV3 nespadla.

#### **Program bude umět:**

- 1. Oznámit start hry.
- 2. Vylosuje náhodnou vzdálenost z rozsahu 15-250. (250 (255 je maximum senzoru) a 15 zadáme z důvodu, aby nebyly losovány kratší vzdálenosti a hráč nemusel blízko ke stěně a nedošlo tak k poškození.
- 3. Po vylosování se zobrazí hodnota na displeji.
- 4. Hráč má 3 sekundy, aby správně namířil na zobrazenou vzdálenost a "vystřelil".
- 5. Po "výstřelu" určení vzdálenosti program vyhodnotí, zda bylo správně s tolerancí +- 20cm.
- 6. Pokud ano, hráč dostane bod.
- 7. Pokud ne, hráč nedostane bod.
- 8. Pro obě možnosti také zobrazíme, i kolik CM se hráč spletl vůči vylosovanému číslo.
- 9. Započítáme chybu, kterou provedl.
- 10. Pokud hráč "nevystřelí" do dvou sekund, započítáváme chybu 255cm.
- 11. Po vyhodnocení se chvíli vyčká a znovu se provádí losování a cyklus se opakuje.
- 12. Losuje se celkově po sobě 5 čísel.
- 13. Po odstřílení 5 čísel zobrazíme,
	- 1. kolik hráč celkově nasbíral bodů.
	- 2. jakou měl hráč průměrnou chybovost.
- 14. Celou hru doplníme o vhodné zvuky a blikání. Například:
	- 1. Při spuštění oznámíme, že je hra připravena a čekáme na stisk spouště. Necháme blikat či svítit oranžovou.
	- 2. Po vylosování čísla upozorníme slovem "Start", aby hráč střílel. Nebliká a nesvítí nic, aby to hráče nerušilo.
	- 3. Při správném určení vzdálenosti přehrajeme "kladný" zvuk a rozblikáme zelenou.
	- 4. Při špatném určení vzdálenosti přehrajeme "záporný" zvuk a rozblikáme červenou.
	- 5. Při opoždění střelby přehrajeme "záporný zvuk" a rozblikáme červenou.
	- 6. Při zobrazení hodnocení nebliká nic, tak aby to hráč mohl snadno přečíst.

Celou hru lze ještě modifikovat například:

- v počtu kol
- ve velikosti tolerance
- časových prodlevách

a tím určovat obtížnost hry.

#### **Rozšíření**

• Také můžeme jinak blikat a přehrávat zvuky.

- Zajímavá by byla kombinace, kdyby hráč střílel několikrát rychle za sebou, aby hra byla akčnější. Vyhodnocení by bylo až na konci.
- · Při větším počtu kol, by šlo počítat použité náboje a přidat tlačítko na dobíjení zásobníku.

#### **Provedení**

**Celé provedení je vhodné rozdělit do několika částí.**

**Stavbu a především program, kdy vytvoříme základ, do kterého přidáváme vyhodnocení či různé kontroly.**

**Zvuky a blikání je vhodné dotvořit na závěr. Při kopírování velký program (se zvuky) zdržuje a to i během testování.**

#### **Vytvoření modelu**

#### **Zadání**

#### **Model musí umožňovat:**

- dobré uchycení do jedné ruky se snadným zmáčknutím spouště
- vhodné umístění ultrazvukového senzoru tak, aby nebyl ničím zastíněn
- vhodné umístění jednotky EV3, aby nedošlo k uvolnění a pádu
- musí mít pevnou konstrukci tak, aby nebyly žádná části značně přetěžované

#### **Pro tvorbu modelu se můžete inspirovat našim modelem.**

- Na program nemá velikost ani tvar modelu vliv, je jen nutné správně zapojit senzory.
- Zapojte tak svoji fantazii a vytvořte úplně jiný model.
- Kreativitě se meze nekladou.

Pro tvorbu modelu je vhodné vycházet ze základního uchycení a možnosti stisknutí spouště. Dále je vhodné jen umístění senzoru. Zbylé části už nejsou rozhodující jen upevnění jednotky EV3, aby byl snadno čitelný údaj. Pokud bychom předělali program, kdy bude hodnota čtená jednotkou EV3, může být kdekoli.

Pro inspiraci přidáváme několik fotek. Na Internetu se můžete inspirovat "barcode snannery"

#### **Základní část - ze které vychází celý model**

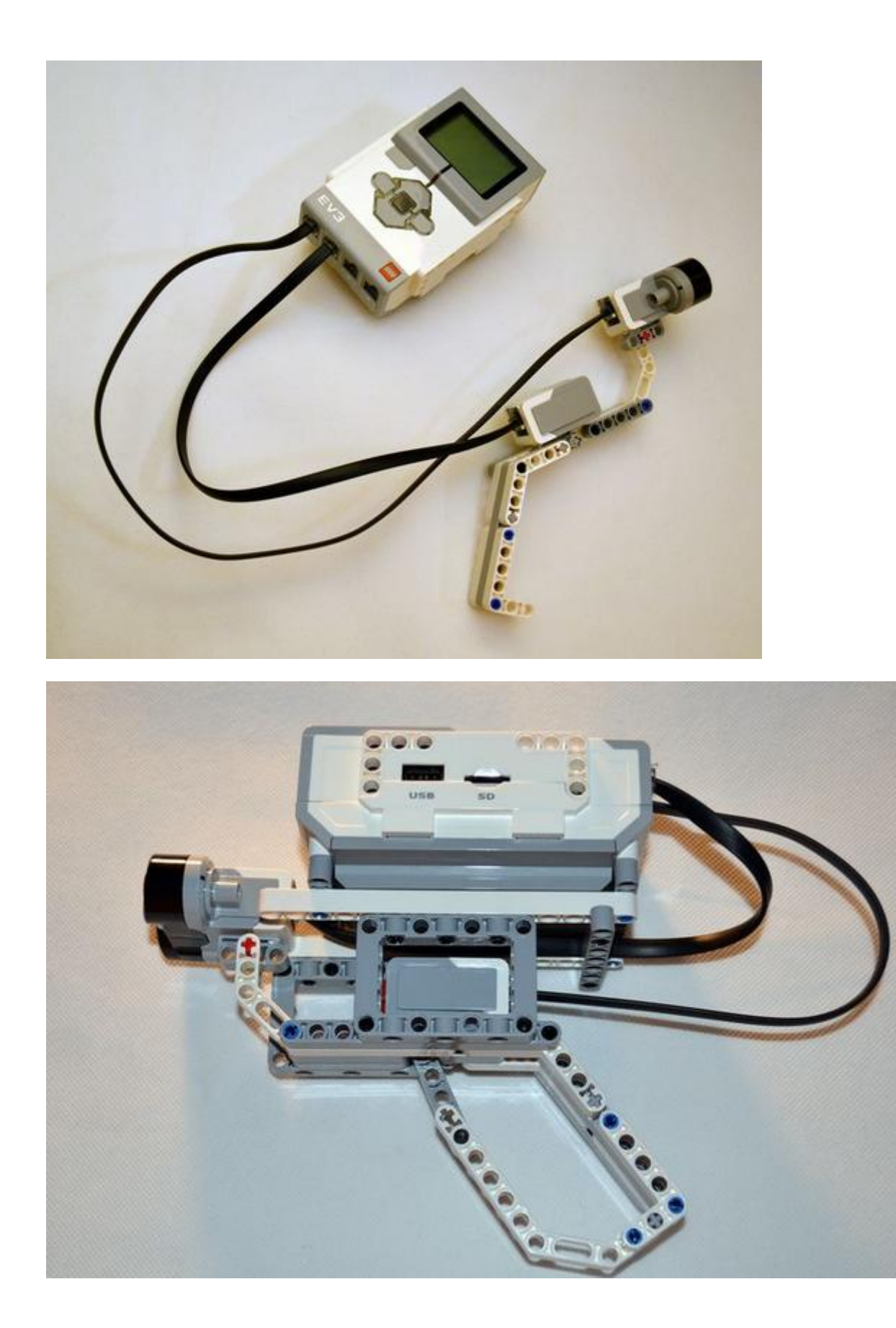

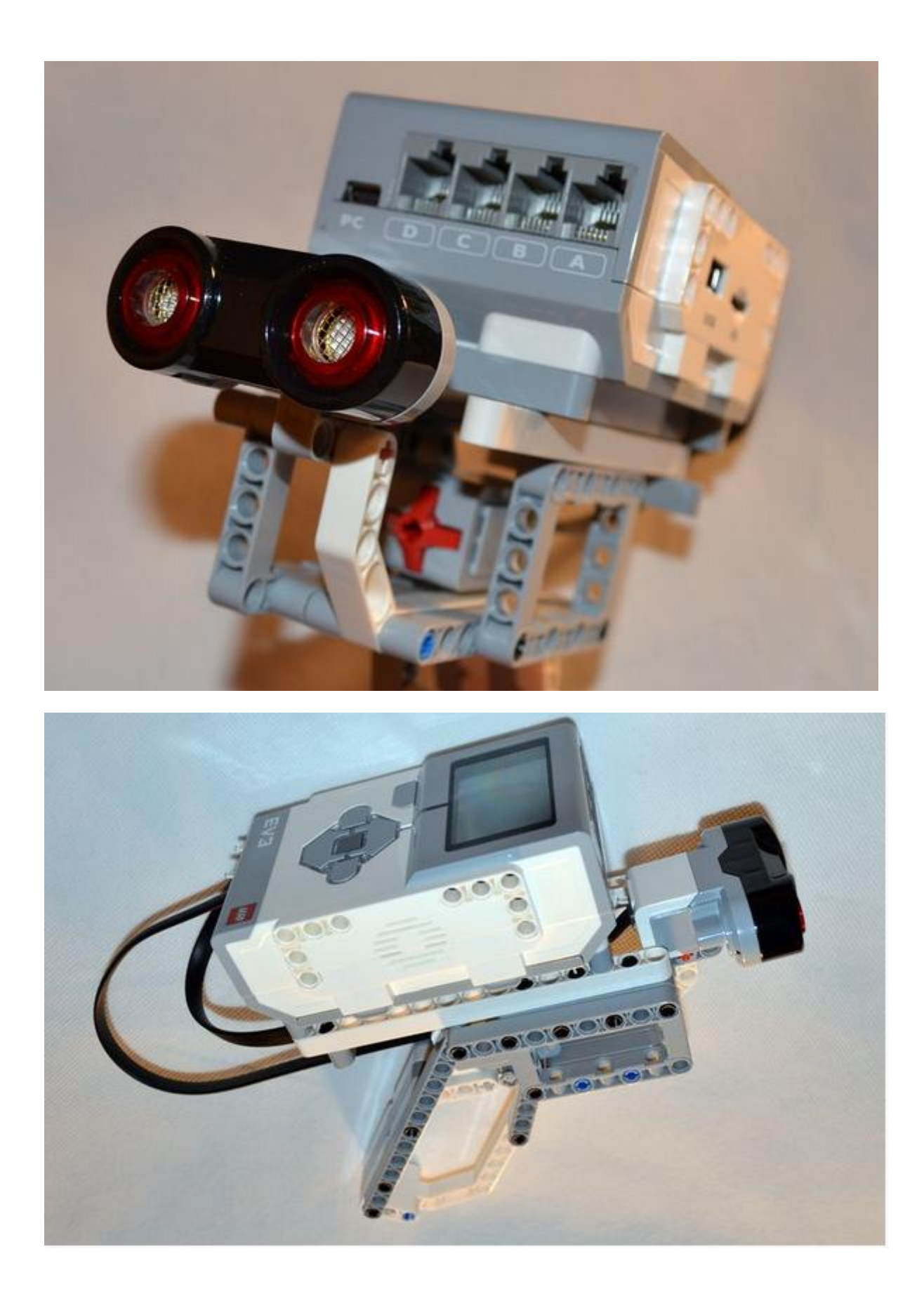

#### **Vytvoření programu - UG-1**

Nejprve si rozmyslíme, co budeme potřebovat a sestavíme jednoduchý program na ověřování vzdálenosti.

#### **Vylosovat hodnotu=>změřit naší hodnotu=>porovnat hodnotu=>zobrazit výsledek**

Zde je posloupnost lineární a není potřeba se nikam vracet.

1) Vložíme blok generování náhodného čísla a zobrazíme ho na displeji v rozsahu 15-250.

2) Vložíme blok zvuk - oznámení zobrazení čísla. Tento blok lze vložit i před zobrazení čísla. Nastavíme, aby se přehrál pouze jednou a to především, aby to nečekalo na celé přehrání zvuku a program pokračoval dál.

3) Vložíme blok čekání na stisknutí spouště. Pouze stisknutí.

4) Získání údaje v CM z ultrazvukového senzoru. Za to vložíme matematický blok výpočtu (rozšířený). Provedeme výpočet získání absolutní hodnoty (vylosovaná hodnota naměřená). Získáme naměřenou chybu.

5) Chybu vypíšeme na displej.

6) Hodnotu porovnáme, zda je menší než 20. Získáme logickou hodnotu.

7) Vloţíme přepínač - switch a zjišťujeme, zda jsme získali "true" - přehrajeme kladný zvuk, nebo "false" přehrajeme záporný zvuk.

8) Abychom si stihli přečíst hodnotu chyby, vložíme ještě blok čekání na stisk spouště.

Nyní jsme vytvořili jednoduchý program, který nám zobrazí hodnotu, my jí určíme za pomocí senzoru, on jí porovná a vyhodnotí a oznámí nám, jak jsme byli úspěšní.

#### **Vytvoření programu - UG-2**

Pokračujeme ve stavbě programu, na základě UG-1

Dotvoříme: více herních kol, více oznámení a vyhodnocení,

1) Celý blok vložíme do cyklu, který se bude opakovat 5x. (počet opakování si ale můžete zvolit sami)

2) Vytvoříme lepší bloky informování o chybě.

3) Vytvoříme proměnnou chyba. Při každém průchodu přičteme chybovost.

4) Můžeme při každém průchodu také sčítat kladné body do proměnné. (program UG-2 tuto část neobsahuje, až část UG-3)

5) Po oznámení chyby vložíme časovou prodlevu se zvukovým oznámením, aby se hráč stačil připravit na další kolo.

6) Po uběhnutí 5 kol oznámíme konec hry.

- 7) Vydělíme hodnotu chyby počtem kol a získáme průměrnou chybovost.
- 8) Průměrnou chybovost zobrazíme na displeji. Můžeme také zobrazit kladný počet bodů.

#### **Vytvoření programu UG-3**

#### **Program je postaven na části programu UG-2.**

Můžeme hrát 5 kol za sebou, zobrazí se nám počet chyb a případně i počet bodů. Je tam však mnoho času najít správnou vzdálenost. Tento fakt, musíme omezit.

Tento krok je poměrně komplikovanější.

1) Celý blok bude nyní opakován do nekonečna a to celé bude v bloku, který se opakuje 5x.

2) Před blok, který se opakuje do nekonečna, vložíme timer, který nám bude měřit čas. Před začátkem měření ho vždy restartujeme.

3) Nyní přicházíme k bloku, který se opakuje do nekonečna.

4) Uvnitř je switch - přepínač, který se rozhoduje, zda bylo stisknuto tlačítko či nikoliv.

5) Tlačítko nebylo stisknuto. Následuje další rozhodovací blok, který se ptá, zda je čas na timeru větší než 2 sekundy, tedy 3 a více nebo ne.

5a) Pokud čas není větší nic se nestane a vracíme se na začátek k rozhodovacímu bloku, zda bylo stisknuto tlačítko.

5b) Pokud je čas větší než 2, oznámíme tónem chybu, že hráč zmeškal čas, přičteme chybu 250 do proměnné chyb. A vložíme blok ukončení opakovacího cyklu, který ověřoval, zda bylo stisknuto tlačítko či nikoly. Opakovací bloky mají svá označení. Je nutné zadat správný.

6) Tlačítko bylo stisknuto. Pokud bylo tlačítko stisknuto, zůstává tam větší část programu, který jsme používali. Protože se hromadí počet opakovacích bloků (cyklů), je nutné vložit např. vylosovanou vzdálenost do proměnné.

6a) Do části kde byl hráč úspěšný - strefil se, vkládáme část přičtení +1 do proměnné body. (někdo už toto provedl v programu UG-2) Po vyhodnocení ač úspěšném či neúspěšném vložíme blok ukončení cyklu, který ověřuje stisk tlačítka.

7) Za tímto blokem následuje známá část časové prodlevy a nacházíme se u cyklu (opakovacího bloku), který počítá počet kol.

8) Pokud již proběhlo 5 kol, oznámíme konec hry, již zde máme část pro výpočet průměrné chyby, kterou hezky graficky i s počtem bodů zobrazíme na displej. Hráče upozorníme, aby zobrazení ukončil, tedy pokračoval stiskem spouště.

9) Celý program doplníme správně o zvuky a barevné blikání.

9a) Na začátku programu, než začne hra, svítíme či blikáme oranžově, jakože je hra připravená. Pak světla vypneme, aby hráče nerušila.

9b) Při správném odhadu blikáme zeleně, při špatném odhadu červeně, při časové prodlevě blikáme červeně. Po té opět blikání vypínáme, aby nerušili při dalším kole.

10) Na začátek programu jsme také vložili text, že má hráč stisknout tlačítko spouště pro spuštění hry. Slouží to k pohodlnému spuštění programu, aby si hráč mohl vzít pistoli do ruky a připravit se.

#### **Rozšíření**

- Tuto hru je možné rozšířit o část, kdy nebudeme výsledek dlouze zobrazovat po každém kole, ale oznámení provedeme krátkým tónem a hned přistupujeme k dalšímu číslu.
- Obtížnost hry určují časové prodlevy.
- Na začátek programu si také můžeme vložit proměnné pro počty kol apod.
- Na začátku hry by bylo možné nastavit počet kol.

#### **Hru by šlo také modifikovat, že by se zobrazilo velké číslo a hráč by musel v místnosti tuto hodnotu nasčítat.**

**Uplatňoval by tak nejen odhad, ale i svůj rychlý matematický výpočet. (šlo by hodnotu sčítat na displej nebo by mohla být skryta)**

**Projekt obsahující UG-1, UG-2, UG-3 [ev3-ka3-ultrasonicgame.ev3](https://phix.zcu.cz/moodle/pluginfile.php/130082/mod_book/chapter/12621/ka3-ev3-ultrasonicgame.ev3)**

#### **Foto a video - prototypu**

**Sestavená ultrasonická pistole**

#### **Ovládání**

- spusťte program
- oznámení aktivace
- **•** připravte se ke hře a až budete připraveni, zmačkněte spoušť
- ozve se "start" a zobrazí se číslo v centimetrech
- namiřte pistoli na požadovanou vzdálenost a stiskněte do 2 sekund spoušť
- nastane vyhodnocení akustickým signálem kladně nebo záporně a zobrazí se chyba, o kolik jste se spletli a případně se přičtou body
- krátká pauza na přečtení na přípravu k dalšímu číslu zvuk "tikot hodin"
- "start" a hra pokračuje dál
- po 5 čísle se ozve "game over" hra je u konce a přečtete si vyhodnocení
- program ukončíte stiskem spouště

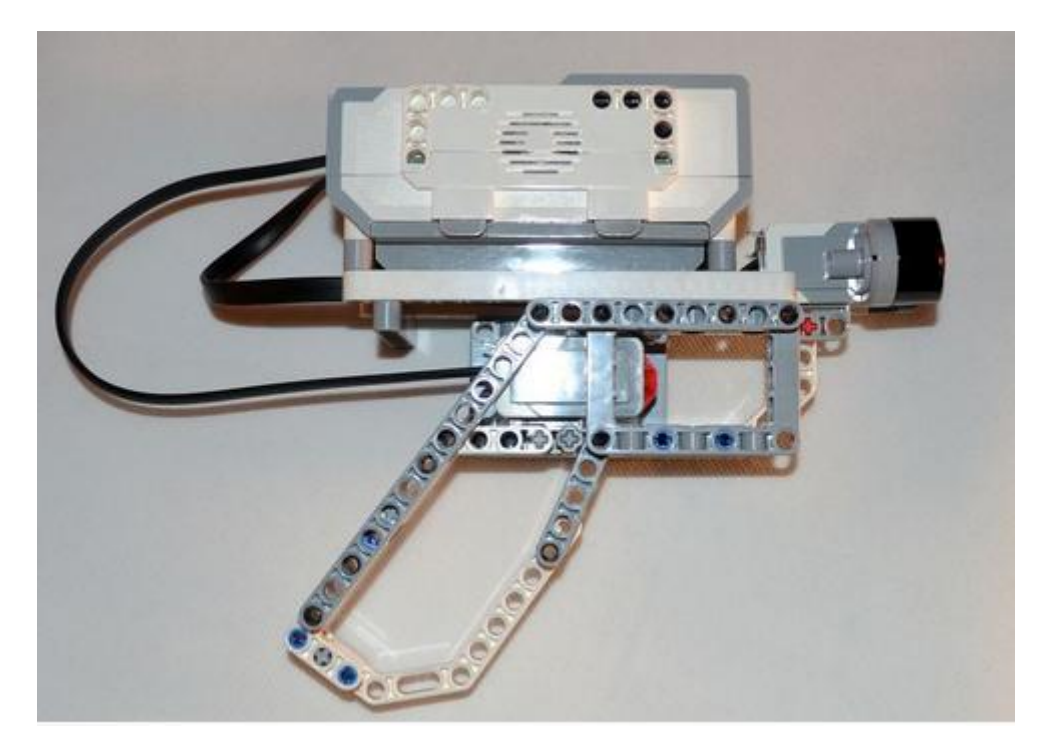

Druhý kabel k dotykovému senzoru by mohl být kratší, avšak v základní sadě nemáme takový výběr a byla dodržena podmínka používat díly pouze ze základní sady LEGO EV3.

#### **Dobře tvarovaná rukojeť padne do ruky**

a zařízení tak nevypadává z ruky ani při vyšší váze, kdy je základní jednotka EV3 umístěna nahoře.

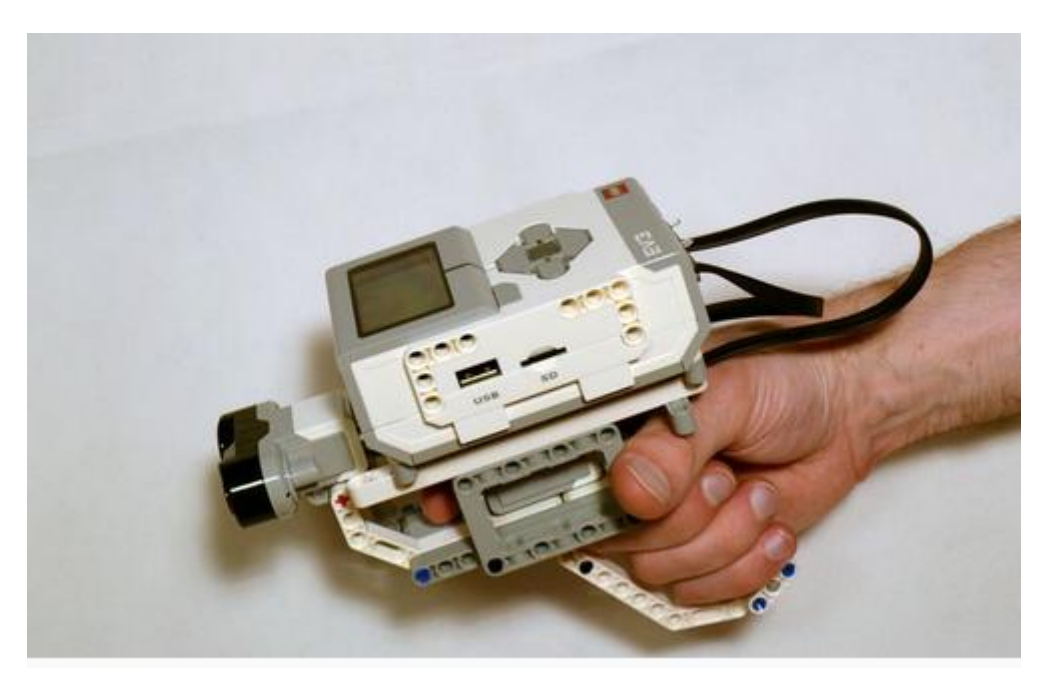

#### **Displej ze hry**

Displej před spuštěním hry - - zobrazená herní hodnota, kterou musíme strefit

Nesprávná trefa s chybou o 61,9 - - Správná trefa s chybou o 13,9 a započtený bod (vpravo nahoře)

Celkový výsledek - 3 body s průměrnou chybou 34,44

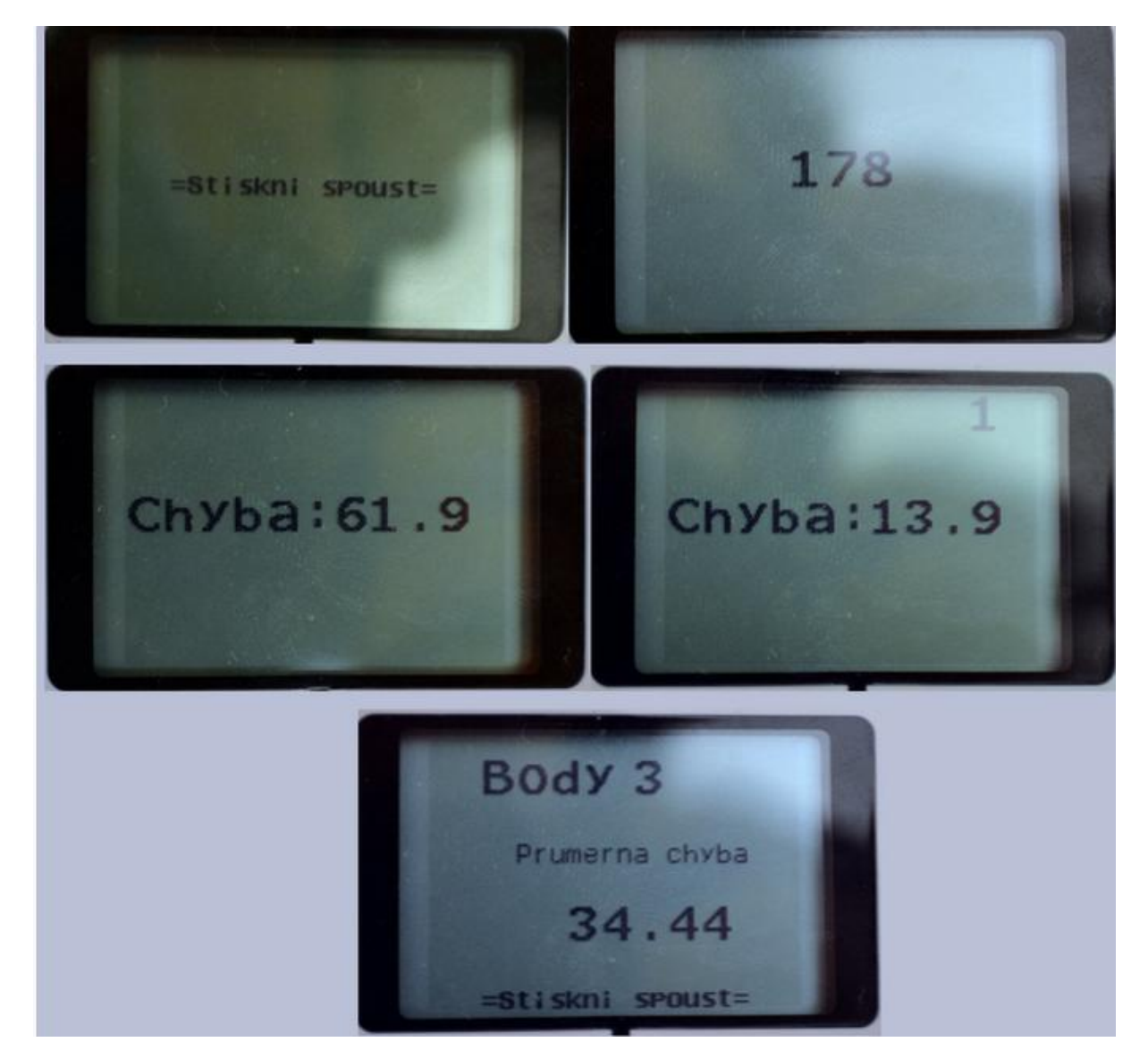

**Video viz. on-line kurz**